## **GAV6647-0AJ11-3AXOHMI KP400**

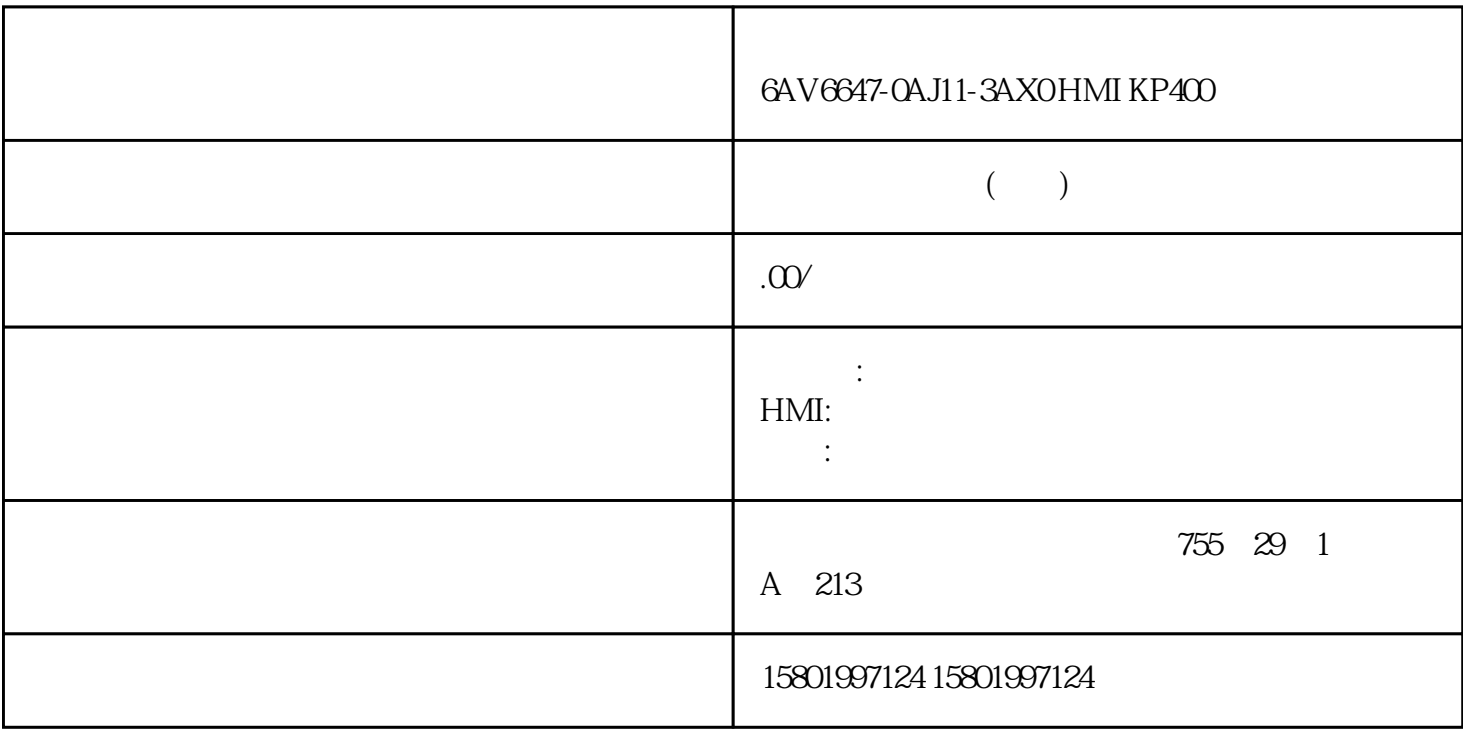

## 6AV6647-0AJ11-3AX0 HMI KP400 Basic Color PN

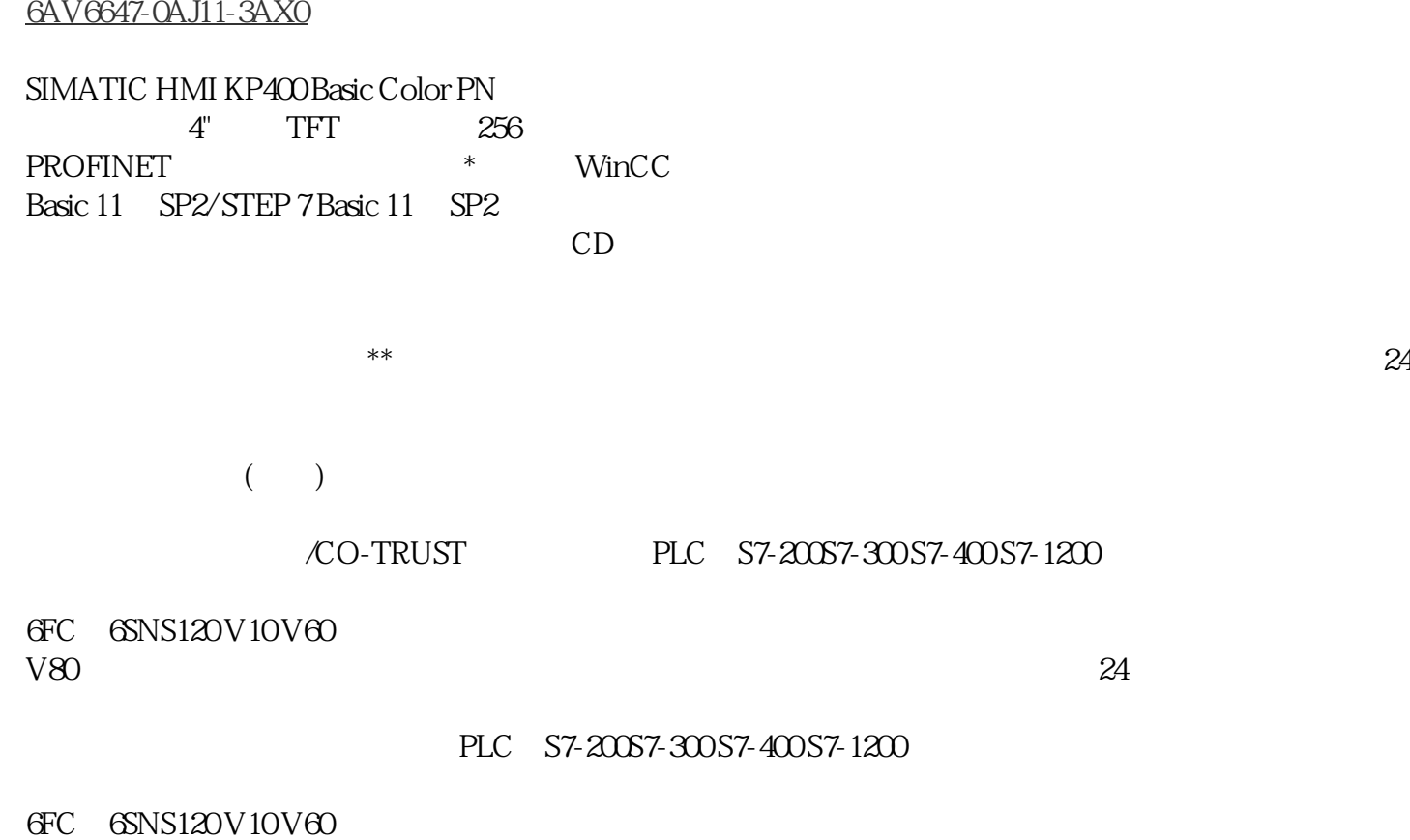

V80伺服数控备件:原装进口电机(1LA7、1LG4、1LA9、1LE1),国产电机(1LG0,1LE0)

1LA8, 1LA4, 1PQ8 1PH, 1PM, 1FT, 1FK, 1FS

 $\sqrt{2}$  PLC  $\sqrt{2}$  PLC  $\sqrt{2}$  PLC  $\sqrt{2}$  $O(hmiOff) =$  $1 (hmiOn) =$  $2 = 4 = 12 =$ HMI SetDaylightSavingTime (Panels, Comfort Panels, RT Advanced)  $\bullet$  " HMI  $\degree$  , and  $\degree$  , and  $\degree$  windows 7 "
Windows 7 PC HMI WinCC Engineering V17 –  $\sqrt{6}/2021$ ,  $\sqrt{8}/203$ ,  $\sqrt{8}/201$ ,  $\sqrt{8}/201$ ,  $\sqrt{8}/201$ ,  $\sqrt{8}/201$ ,  $\sqrt{8}/201$ ,  $\sqrt{8}/201$ ,  $\sqrt{8}/201$ ,  $\sqrt{8}/201$ ,  $\sqrt{8}/201$ ,  $\sqrt{8}/201$ ,  $\sqrt{8}/201$ ,  $\sqrt{8}/201$ ,  $\sqrt{8}/201$ ,  $\sqrt{8}/201$ ,  $\sqrt{8}/201$ ,  $\sqrt{8}/201$ ,  $\qquad \qquad \text{Advanced)} \qquad \qquad \text{()}$ SetDaylightSavingTime Daylight\_saving\_time  $\frac{a}{2}$  ,  $\frac{b}{2}$  ,  $\frac{c}{2}$  ,  $\frac{c$  $HMI$   $0 =$   $1 =$ SetDeviceMode (Panels, Comfort Panels, RT Advanced) HMI 设备上的操作模式。可以有下列操作类型:"在线"、"离线"和"加载"。 在函数列表中使用 SetDeviceMode Operating\_mode  $\alpha$  , we are the contract  $\alpha$  of  $\alpha$  is the set of  $\alpha$ HMI Windows CE BOOL  $WincC$  Engineering V17 –  $05/2021$ ,  $05/2021$ ,  $105VB$  1.1 (Panels, Comfort Panels, RT Advanced) 0 (hmiOnline) = PLC  $1$  (hmiOffline) =  $PLC$   $2 (hmiTransfer) =$  HMI  $PC$  HMI  $\ldots$   $\ldots$   $1.1.74$ SetDisplayMode (Panels, Comfort Panels, RT Advanced)  $N$ indows  $\sim$ SetDisplayMode Display\_mode  $\frac{a}{2}$  , we can also  $\frac{10}{2}$ 1 (hmiScreenFull): 2 (hmiScreenMaximized) \* (Maximized) 3 (hmiScreenRestore): 4 (hmiScreenMinimized) \* 5 (hmiScreenAutoAdjust): engineering V17 – , 05/2021, VB 1.1 (Panels, Comfort Panels, RT Advanced) 6 (hmiScreenOnTop): Windows windows windows windows 1.1.75 SetLanguage (Panels, Comfort Panels, RT Advanced) 切换HMI设备上的语言。所有组态的文本和系统事件以新设置的语言显示在HMI设备上。 SetLanguage Language  $\frac{a}{2}$  ,  $\frac{b}{2}$  ,  $\frac{c}{2}$  ,  $\frac{c$  $\text{HMI} \qquad \qquad \text{``}\qquad \qquad \text{``}\qquad \qquad \text{``}\qquad \text{``} \qquad \text{``} \qquad \text{``}$ 

 $\mu$  , and  $\mu$  and  $\mu$  and  $\mu$  and  $\mu$  and  $\mu$  are  $\mu$  and  $\mu$  and  $\mu$  and  $\mu$  and  $\mu$  and  $\mu$  and  $\mu$  and  $\mu$  and  $\mu$  and  $\mu$  and  $\mu$  and  $\mu$  and  $\mu$  and  $\mu$  and  $\mu$  and  $\mu$  and  $\mu$  and  $\mu$  and  $\mu$ 

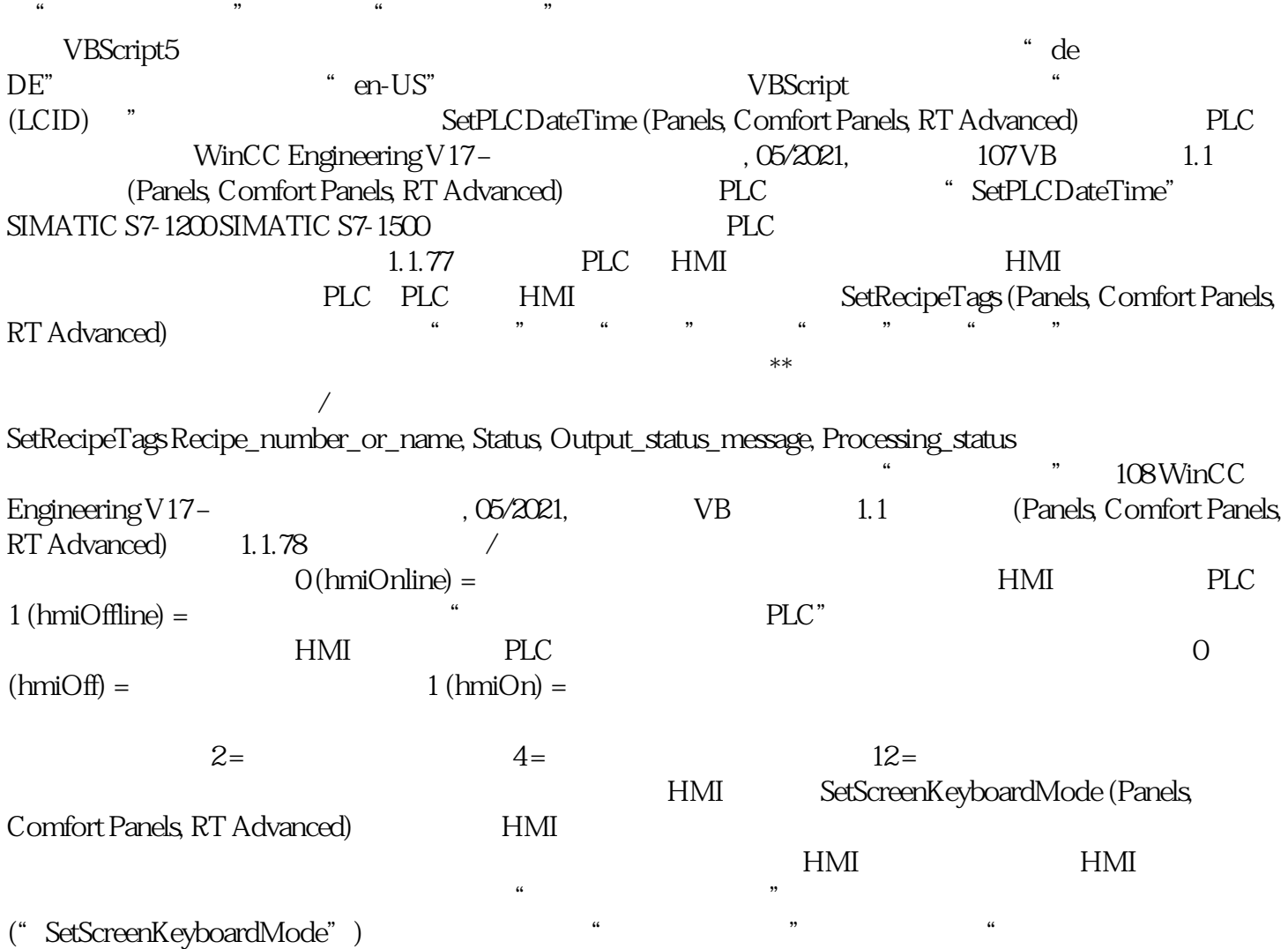

 $\frac{1}{\sqrt{2}}$  and  $\frac{1}{\sqrt{2}}$  and  $\frac{1}{\sqrt{2}}$  and  $\frac{1}{\sqrt{2}}$  and  $\frac{1}{\sqrt{2}}$  and  $\frac{1}{\sqrt{2}}$  and  $\frac{1}{\sqrt{2}}$  and  $\frac{1}{\sqrt{2}}$  and  $\frac{1}{\sqrt{2}}$  and  $\frac{1}{\sqrt{2}}$  and  $\frac{1}{\sqrt{2}}$  and  $\frac{1}{\sqrt{2}}$  and  $\frac{1}{\sqrt{2}}$  and

键盘"复选框